## <span id="page-0-0"></span>**Tarefas comuns do telefone**

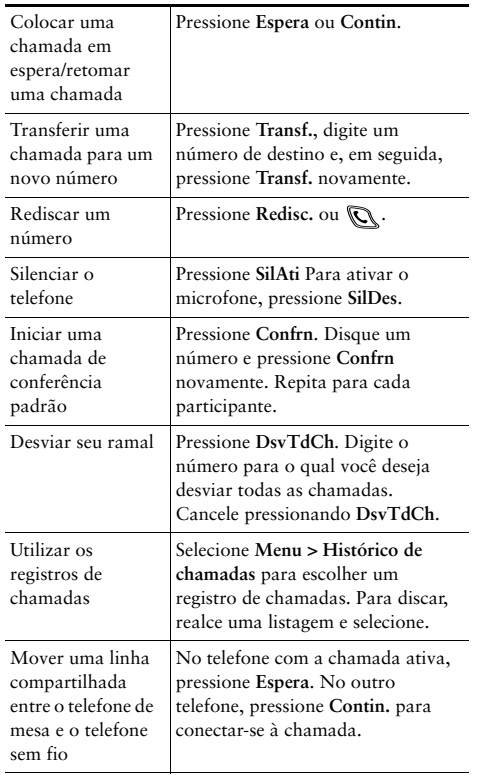

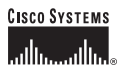

Copyright © 2006 Cisco Systems, Inc. Todos os direitos reservados. Cisco, Cisco IOS, Cisco Systems e o logotipo Cisco Systems são marcas registradas de Cisco Systems, Inc. ou de suas filiais nos E.U.A e em outros países. Todas as outras marcas ou nomes mencionados neste documento ou no Web site são propriedade dos respectivos detentores. A utilização do termo "parceiro" não implica uma relação de parceria entre a Cisco e qualquer outra empresa.  $(0501R)$ 

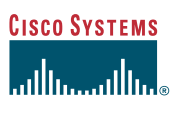

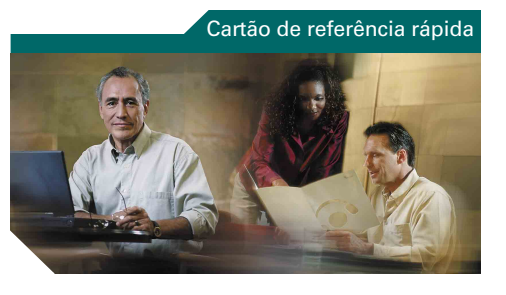

**Telefone IP sem fio da Cisco Unified 7920 para Cisco Unified CallManager 5.0 (SCCP)**

[Tarefas comuns do telefone](#page-0-0) [Usando o telefone](#page-0-1) [Teclas de atalho](#page-0-2) [Definições das teclas de função](#page-1-0) [Ícones da tela do telefone](#page-1-1)

### <span id="page-0-1"></span>**Usando o telefone**

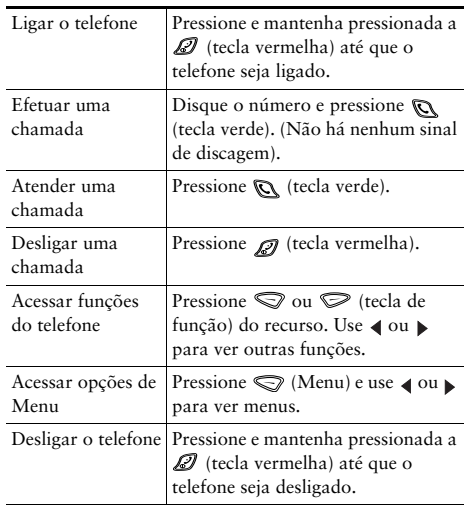

### <span id="page-0-2"></span>**Teclas de atalho**

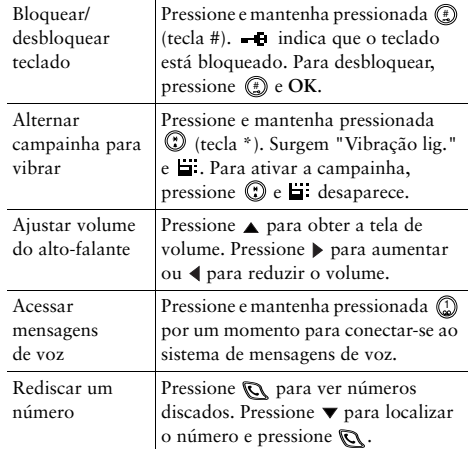

### <span id="page-1-0"></span>**Definições das teclas de função**

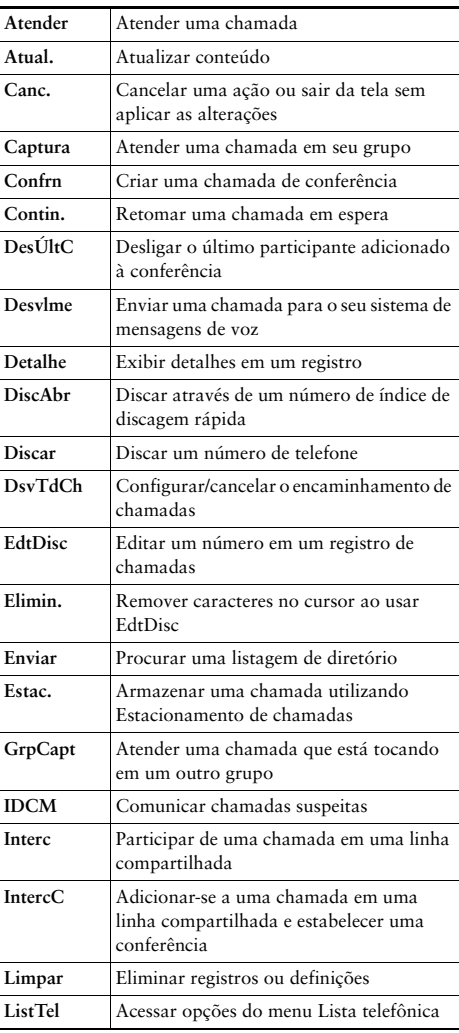

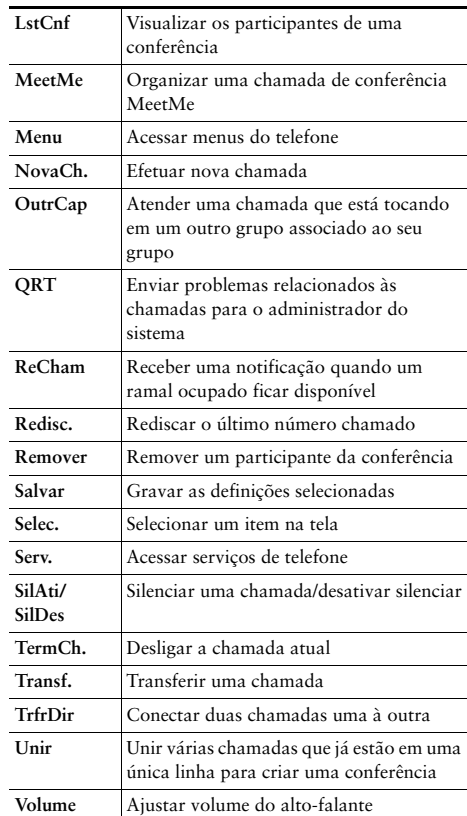

#### **Usando teclas de aceleração de discagem rápida**

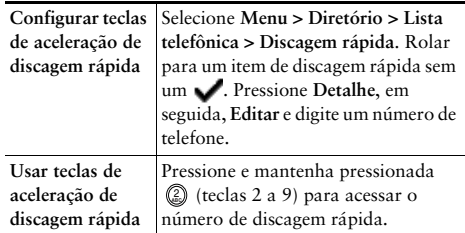

# <span id="page-1-1"></span>**Ícones da tela do telefone**

#### **Estados da linha e da chamada**

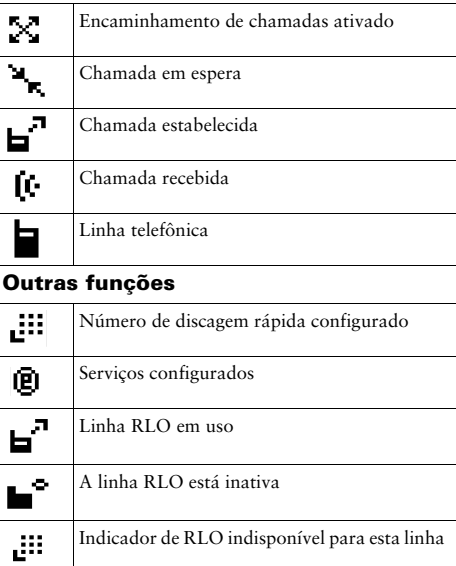

### **Criando entradas na Lista telefônica**

Selecione **Menu > Diretório > Lista telefônica > Adicionar**. Role até o item de entrada, selecione-o e pressione **Editar**.

Digite o nome e o número do telefone usando o teclado e estas teclas de atalho:

**Texto**: Pressione a tecla numérica 1 a 3 vezes para obter o caractere correto. Para espaços, pressione  $\blacktriangleright$  ou  $\nabla$ . Maiúscula: Pressione **(2)** para alternar entre maiúscula e minúscula. ABC ou abc é exibido à direita da tela. **Números**: Pressione a tecla numérica 4 vezes. **Símbolos:** Pressione  $\mathbb{D}$  para obter a tabela de símbolos.

Use setas para localizar o símbolo desejado e pressione **Utilizar** para inserir símbolos.